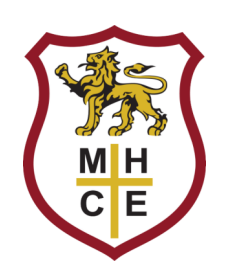

## How to set up your child's Teams account

- 1. Ensure you have your child's email address and temporary password to hand. This was sent out recently from Learn-AT.
- 2. Open a browser (Chrome is recommended) and visit [www.office.com](http://www.office.com)
- 3. Click on the Sign in button on the left hand side of the page.
- 4. Enter your child's email address.
- 5. Enter your child's temporary password.
- 6. Choose a new, permanent password for your child's account.

You have now set up your child's Teams account. Simply use these details to sign into Teams.